# Kitöltési útmutató a 20KTA jelű bevalláshoz Bevallás a termékdíjátalány-fizetésre jogosult csekély mennyiségű kibocsátó kötelezettek részére

# MIRŐL OLVASHAT EBBEN AZ ÚTMUTATÓBAN?

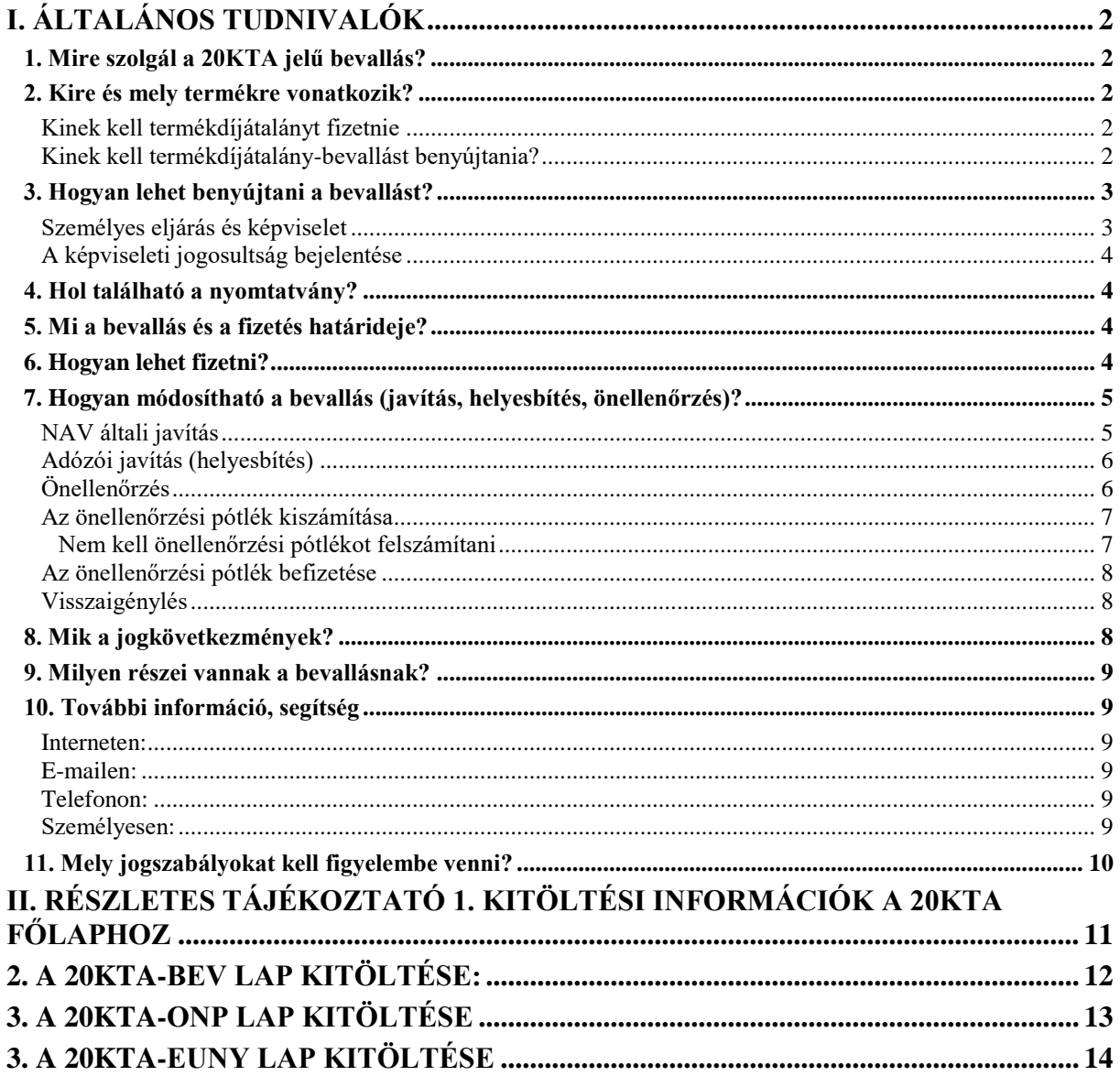

# **I. Általános tudnivalók**

# **1. Mire szolgál a 20KTA jelű bevallás?**

<span id="page-1-1"></span><span id="page-1-0"></span>A 20KTA jelű nyomtatvány a csekély mennyiségű termékdíjköteles termék

- forgalomba hozatalára,
- saját célú felhasználására,
- vagy készletre vételére átalányfizetést választó adózók (csekély mennyiségű kibocsátó kötelezett)

## 2020-ra vonatkozó **termékdíjátalányának bevallására, önellenőrzésére és javítására** szolgál.

<span id="page-1-2"></span>Ezt a nyomtatványt kell használni a késedelmesen, vagyis a bevallás benyújtásának esedékességét követően, de elévülési időn belül benyújtott bevallások esetében is.

# **2. Kire és mely termékre vonatkozik?**

### <span id="page-1-3"></span>**Kinek kell termékdíjátalányt fizetnie**

Ha az adózó

- csekély mennyiségű kibocsátó,
- a közös agrárpolitika keretébe tartozó támogatási rendszerek alapján a mezőgazdasági termelők részére nyújtott közvetlen kifizetésekre vonatkozó szabályok megállapításáról, valamint a 637/2008/EK és a 73/2009/EK tanácsi rendelet hatályon kívül helyezéséről szóló, 2013. december 17-i 1307/2013/EU európai parlamenti és tanácsi rendelet szerinti mezőgazdasági termelő,
- a gépjármű alkotórészeként, tartozékaként termékdíjköteles terméket belföldi forgalomba hozó, saját célra felhasználó vagy készletre vevő,

akkor dönthet úgy, hogy környezetvédelmi termékdíj helyett termékdíjátalányt fizet.

Aki az átalányfizetést választja, annak ezt a döntését a **'TKORNY jelű formanyomtatványon kell bejelentenie a Nemzeti Adó- és Vámhivatalhoz (NAV).** Ha a termékdíjátalány-fizetésre jogosult adózó ezt már a korábbi években bejelentette, és a termékdíjátalány-fizetésre való jogosultság feltételei továbbra is fennállnak, akkor **2020-ban nem kell újra bejelentést tennie**.

## <span id="page-1-4"></span>**Kinek kell termékdíjátalány-bevallást benyújtania?**

Bevallást a **csekély mennyiségű kibocsátóknak** kell benyújtaniuk, ha az átalányfizetést választják. Ezeknek az adózóknak **2020-ra a 20KTA jelű bevallást kell benyújtaniuk** a NAVhoz.

Csekély mennyiségű kibocsátó az, aki a tárgyévben

- *a)* 30 kg akkumulátort,
- *b)* csomagolószer termékkör esetén *ba)* 3000 kg üveget,
- *bb)* 300 kg a műanyag bevásárló-reklám táska nélkül számított műanyagot,
- *bc)* 75 kg műanyag bevásárló-reklám táskát,
- *bd)* 300 kg társított vagy rétegzett csomagolószert,
- *be)* 500 kg papír, fa, természetes alapú textil csomagolószert,
- *bf)* 300 kg fém csomagolószert,
- *bg)* 300 kg egyéb csomagolószert,

azonban a *bb)-bg)* alpontok esetén mindösszesen legfeljebb 1000 kg csomagolószert,

- *c)* 40 kg egyéb kőolajterméket,
- *d)* legfeljebb 100 kg elektromos, elektronikai berendezést,
- *e)* 60 kg gumiabroncsot,
- *f)* 100 kg reklámhordozó papírt
- *g)* 2 kg egyéb műanyag terméket,
- *h)* 200 kg egyéb vegyipari terméket,
- *i)* 200 kg irodai papírt

meg nem haladó tömegű termékdíjköteles terméket - **kizárólag végfelhasználó vevő részére**  belföldi forgalomba hozó, saját célra felhasználó, vagy készletre vevő kötelezett. 1

A mezőgazdasági termelőként átalányfizetést választó adózóknak bevallást nem kell benyújtani, nekik csak fizetési kötelezettségük van.

A gépjármű alkotórészeként, tartozékaként termékdíjköteles terméket belföldi forgalomba hozó, saját célra felhasználó vagy készletre vevő kötelezettek termékdíjátalány bevallására a 20KTBEV nyomtatványcsomag erre rendszeresített részletező lapja szolgál.

# <span id="page-2-0"></span>**3. Hogyan lehet benyújtani a bevallást?**

## A 20KTA jelű **bevallást kizárólag elektronikusan lehet benyújtani** a NAV-hoz. 2

A bevallások elektronikus benyújtásáról és az elektronikus kapcsolattartás szabályairól bővebb információt a NAV honlapján (*[www.nav.gov.hu](http://www.nav.gov.hu/)*)

- *"A Nemzeti Adó- és Vámhivatal által rendszeresített ÁNYK űrlapok elektronikus úton történő benyújtásának módja, valamint a képviselet bejelentése 2019.",*
- *"A Nemzeti Adó- és Vámhivatal előtti elektronikus ügyintézés általános szabályai 2019."*,
- *valamint "A cégkapunyitásra kötelezett adózók kapcsolattartása a Nemzeti Adó- és Vámhivatallal 2019. január 1-jét követően"* című tájékoztatókban talál.

## <span id="page-2-1"></span>**Személyes eljárás és képviselet**

Ha törvény nem írja elő az adózó személyes eljárását, a bevallást helyette **törvényes képviselője**, vagy az általa, esetleg törvényes képviselője által **meghatalmazott személy** is benyújthatja. Jogi személy törvényes képviselőjének eljárása személyes eljárásnak minősül.

 $<sup>1</sup>$  Ktdt. 2. § 6. pont</sup>

 $2$  Ktdt. 11. § (1) bekezdés

A képviselet, meghatalmazás alanyait, fajtáit, a jogosultság létrehozásának, bejelentésének módját és szabályait jogszabály tartalmazza.<sup>3</sup>

#### <span id="page-3-0"></span>**A képviseleti jogosultság bejelentése**

A bevallás elektronikus benyújtásához a képviseleti jogosultságot előzetesen be kell jelenteni a NAV-hoz. Az elektronikusan benyújtott bevallást ugyanis a NAV csak akkor tudja befogadni, ha a benyújtó képviseleti jogosultságát előzetesen regisztrálta.

A **képviselet bejelentéséről** bővebb információ a NAV honlapján *[\(www.nav.gov.hu\)](http://www.nav.gov.hu/)*

<span id="page-3-1"></span> *"A NAV által rendszeresített ÁNYK űrlapok elektronikus úton történő benyújtásának módja, valamint a képviselet bejelentése 2019."* című tájékoztatóban található.

## **4. Hol található a nyomtatvány?**

A **20KTA jelű** bevallás **kizárólag elektronikusan érhető el** a NAV honlapján az Általános Nyomtatványkitöltő keretprogramban (ÁNYK).

A bevallás ÁNYK-ban futó kitöltőprogramja és a hozzá tartozó útmutató a

 *[www.nav.gov.hu](http://www.nav.gov.hu/) → Nyomtatványkitöltő programok → Nyomtatványkitöltő programok → Programok részletes keresése*

<span id="page-3-2"></span>útvonalon található meg.

# **5. Mi a bevallás és a fizetés határideje?**

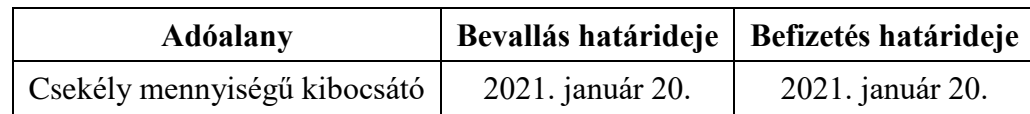

<span id="page-3-3"></span>Ha a határidő **munkaszüneti nap**ra esik, a határidő a legközelebbi munkanapon jár le.<sup>4</sup>

## **6. Hogyan lehet fizetni?**

A termékdíj átalányt az alábbi számlaszámra kell megfizetni.

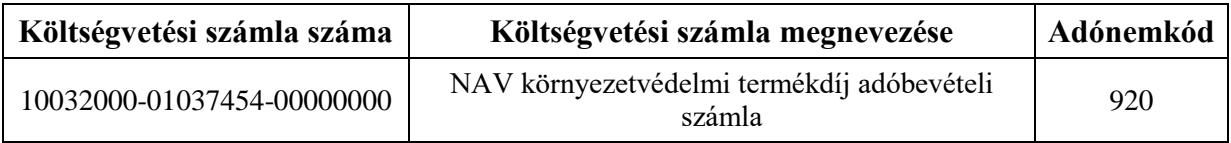

#### A **pénzforgalmi számla nyitására kötelezett adózó** az adóját

belföldi pénzforgalmi számlájáról **átutalással**

<sup>3</sup> Air. II. Fejezet 4. Képviselet alcím, 14-20. §, Az adóigazgatási eljárás részletszabályairól szóló 465/2017. Korm. rendelet (Adóig. vhr.) I. fejezet 2. Az állami adó- és vámhatóság előtti képviseleti jogosultság bejelentésének és vizsgálatának szabályai alcím, 2-15. §

 $4$  Air. 52. § (4) bekezdés

 vagy az **Elektronikus Fizetési és Elszámolási Rendszeren** (EFER) keresztül, az EFER-hez csatlakozott pénzforgalmi szolgáltató házibankfelületén **átutalással**

### fizetheti be.

**Természetes személy** meghatalmazott vagy képviselő a fentieken túl

- POS terminálon keresztül
- vagy internetes felületen (VPOS), **bankkártyával is fizethet**. 5

Ha a befizetendő átalány fizetési határideje **munkaszüneti nap**ra esik, a határidő a legközelebbi munkanap.

**A bevallás összegadatait ezer forintra kerekítve ezer forintos nagyságrendben kell megadni**, a mezőben előre feltüntetett "ezer" szöveg figyelembevételével.<sup>6</sup> Az összegek meghatározásánál a kerekítés általános szabályait kell alkalmazni (499 forintig lefelé, 500 forinttól felfelé, például 641 500 forint esetén a beírandó összeg 642 ezer forint). A több részletre osztott összegeknél adódó kerekítési különbséget az utolsó résztételben kell érvényesíteni.

A 20KTA jelű bevallás esetében a **fizetendő összeget a nyomtatványkitöltő program automatikusan bejegyzi** az erre szolgáló mezőbe a bevallásba írt mennyiségi adatok alapján

## <span id="page-4-0"></span>**7. Hogyan módosítható a bevallás (javítás, helyesbítés, önellenőrzés)?**

### <span id="page-4-1"></span>**NAV általi javítás**

A NAV az adóbevallás helyességét megvizsgálja, **a számítási hibát, elírásokat kijavítja**, és ha a kijavítás az adófizetési kötelezettség vagy az adó-visszatérítés összegét érinti, **az adózót a kijavítástól számított 30 napon belül értesíti.**<sup>7</sup>

Ha az adóbevallás

- az adózó közreműködése nélkül **nem javítható** ki
- vagy az adózó adótartozásáról, köztartozásáról **nem nyilatkozott**
- vagy a jogszabályban előírt igazolásokat **nem nyújtotta be**,
- továbbá az adóbevallásából, nyilatkozatából olyan **adatok hiányoznak**, amik a NAV nyilvántartásában sem szerepelnek,

a NAV az adózót 15 napon belül, határidő kitűzésével **javításra (hiánypótlásra) szólítja fel.<sup>8</sup>**

**A bevallását elektronikusan benyújtó adózó** – azon túlmenően, hogy a bevallás javítását a NAV illetékes igazgatóságánál személyesen vagy írásban kezdeményezheti – a hibák kijavítását követően a **bevallást újból benyújthatja**.

Ekkor a "Hibásnak minősített bevallás vonalkódja" mezőbe be kell írnia az eredeti (hibásnak minősített) bevallás 10 jegyű vonalkódját, ami megtalálható a javításra felszólító NAVlevélben.

<sup>5</sup> Adóig. vhr. 20-21. § és 57-66. §, Art. 114. §, valamint a 35. Tájékoztató a bankkártyás adófizetésről című NAV tájékoztató (*[https://www.nav.gov.hu/nav/inf\\_fuz](https://www.nav.gov.hu/nav/inf_fuz)*)

<sup>6</sup> Art. 2. számú melléklet I/A/1. pont

<sup>7</sup> Adóig. vhr. 18. § (1) bekezdés

 $8$  Adóig. vhr. 18  $\hat{8}$  (6) bekezdés

Az javítóbevallásban a "Bevallás jellege" mező értékét a javítandó bevallásban szereplő bevallásjelleggel megegyezően kell kitölteni.

### <span id="page-5-0"></span>**Adózói javítás (helyesbítés)**

Az adózó is kezdeményezheti az adóbevallás kijavítását, ha utóbb észlelte, hogy **a NAV által elfogadott és feldolgozott bevallás** – adó, adóalap, költségvetési támogatás összegét nem érintő **– bármely adata téves**, vagy a bevallásból kimaradt, azaz a bevallás nem teljes körű. 9 Helyesbítésre az adó megállapításához való jog elévülési idején belül, tehát a bevallás évét követően öt évig van lehetőség.<sup>10</sup>

Adózói javításban (helyesbítésben) **az adóalap és az adó** (költségvetési támogatás) összege **nem változhat**. Az adózói javítás (helyesbítés) lényege a teljes adatcsere, azaz a bevallásban nemcsak az "új" adatokat, hanem valamennyi adatot újra meg kell adni.

Adózói javításnál (helyesbítésnél) a "Bevallás jellege" mezőben a "H" betűjelet kell **kiválasztani**, és a "Hibásnak minősített bevallás vonalkódia" mező nem tölthető ki.

Ha az értékadatok helyesbítésével változik az adóalap vagy az adó (költségvetési támogatás), akkor **önellenőrzést** kell benyújtani.

## <span id="page-5-1"></span>**Önellenőrzés<sup>11</sup>**

Ha az adózó észleli, hogy korábbi bevallásában az adóalapot, az adót, a költségvetési támogatást nem a jogszabálynak megfelelően állapította meg, vagy számítási hiba, elírás miatt az adó, költségvetési támogatás alapja, összege hibás, **bevallását önellenőrzéssel módosíthatja**.

Önellenőrzéssel az adóalapot, az adót, a költségvetési támogatást

- a bevallás **eredeti időpontjában hatályos szabályok** szerint,
- a helyesbítendő **adóra előírt, egy bevallási időszakra**,
- az adómegállapításhoz való jog **elévülési idején belül** lehet módosítani.

Önellenőrzést kizárólag az adó vagy költségvetési támogatás **ezer forintot meghaladó módosítására lehet benyújtani**.

**Nem lehet önellenőrzést benyújtani olyan adatokra és időszakokra vonatkozóan, amiket a NAV vizsgál.** Önellenőrzést legkésőbb a NAV-ellenőrzéshez kapcsolódó megbízólevél kézbesítése – kézbesítés hiányában átadása – előtti napon lehet a NAV-hoz benyújtani. Az ellenőrzés megkezdésétől a vizsgált adó és költségvetési támogatás a vizsgált időszakra önellenőrzéssel nem módosítható.

Az adózó az adómegállapítási időszak és az adónem megjelölésével **bejelentheti a NAV-hoz önellenőrzési szándékát** (ONELLB nyomtatvány). Ugyanazon időszakra és adónemre csak egyszer tehető bejelentés. **A NAV a bejelentéstől számított tizenöt napig az adott időszakot és adónemet nem ellenőrizheti.**

Az önellenőrzés – ha az adókülönbözet az adózó javára mutatkozik – az adó megállapításához való jog elévülését megszakítja, és az adózó az önellenőrzés benyújtásától további 5 évig élhet önellenőrzéssel.

<sup>9</sup> Adóig. vhr. 18. § (7) bekezdés

 $10$  Art. 202. § (1)

 $11$  Az önellenőrzés szabályait az Art. 54 - 57 § paragrafusai tartalmazzák.

- **Nem minősül önellenőrzésne**k, ha az adózó késve nyújtja be a bevallását, és késedelmét nem igazolja, vagy igazolási kérelmét a NAV elutasítja.
- **Nincs helye önellenőrzésnek**, ha az adózó valamely, a törvény által megengedett választásán utólag szeretne változtatni.
- Önellenőrzéssel ugyanakkor utólag érvényesíthető, illetve igénybe vehető az **adómentesség vagy adókedvezmény**.

Az önellenőrzéssel helyesbített adó, költségvetési támogatás és a megállapított önellenőrzési pótlék a **helyesbített összeg és a pótlék bevallásával egyidejűleg esedékes**, tehát az önellenőrzés benyújtásával egyidejűleg kell befizetni. Ha azonban az adózó a bevallás eredeti határidejét megelőzően nyújt be önellenőrzést, a helyesbített adó, költségvetési támogatás az általános szabályok szerint, az eredeti határidővel válik esedékessé.

- Az önellenőrzést **ugyanazon a nyomtatványon kell benyújtani**, amin az eredeti bevallást benyújtották.
- Önellenőrzéskor az **eredeti bevallásban szerepeltetett valamennyi mezőt ki kell tölteni**, vagy a módosított új adattal, vagy, ha az nem változott, az eredeti bevallásban szereplő adattal.

Önellenőrzésnél a "Bevallás jellege" mezőben az "O" betűjelet kell kiválasztani.

## <span id="page-6-0"></span>**Az önellenőrzési pótlék kiszámítása<sup>12</sup>**

Ha az önellenőrzés az adózó terhére állapít meg eltérést, **önellenőrzési pótlékot kell fizetni**.

Az önellenőrzési pótlékot az **adózónak kell megállapítani adónként, illetve költségvetési támogatásonként** a korábban bevallott helytelen és az önellenőrzéssel helyesbített adó, költségvetési támogatás összegének különbözete után.

**Az önellenőrzési pótlék mértéke** minden naptári nap után a késedelem, illetve az esedékesség előtti igénybevétel (felszámítás) időpontjában érvényes jegybanki alapkamat háromszázhatvanötöd része. **Ugyanazon bevallás ismételt önellenőrzésekor** az önellenőrzési pótlék mértéke ennek másfélszerese.

Az önellenőrzési pótlékot az eredeti bevallási határidőt követő naptól az önellenőrzés benyújtásáig **minden naptári napra** fel kell számítani. Az önellenőrzési pótlékot a jegybanki **alapkamat változásaihoz igazodva** kell kiszámítani, azaz az önellenőrzéssel érintett időszakot ez alapján időintervallumokra kell bontani. A százalékos mértéket **három tizedesjegy pontossággal** kell meghatározni és a harmadik tizedesjegy utáni számokat el kell hagyni;

Ha az önellenőrzés nem tár fel **pótlólag fizetendő adót**, mert azt az adózó az eredeti határidőig vagy korábbi önellenőrzésekor már rendezte, az önellenőrzési pótlék összegét az általános szabályok szerint kell *meghatározni*, de *bevallani* és *befizetni* magánszemély esetében **legfeljebb 1000 forintot**, más adózók esetében **legfeljebb 5000 forintot kell**.

Az önellenőrzési pótlék kérelemre **mérsékelhető, illetve elengedhető**, ha az adózó olyan körülményeket tud bizonyítani, amelyek egyébként megalapoznák az adóbírság mérséklését, kiszabásának mellőzését is.

## <span id="page-6-1"></span>**Nem kell önellenőrzési pótlékot felszámítani**

 $\bullet$  ha az önellenőrzés az adózó javára állapít meg eltérést<sup>13</sup>,

 $12$  Az önellenőrzési pótlékkal kapcsolatos szabályokat az Art. 211 - 214. § paragrafusai tartalmazzák.

<sup>13</sup> Art. 57. § (3) bekezdés

- ha az adózó a bevallását az előírt határidőt megelőzően módosítja önellenőrzéssel,
- ha az adózó a munkáltató vagy kifizető késedelmes vagy hibás igazolása miatt nyújt be önellenőrzést,
- ha a munkáltató vagy kifizető a természetes személy hibás nyilatkozata miatt önellenőrzéssel módosítja az elektronikus havi adó- és járulékbevallást.

Az adózó

- az önellenőrzés benyújtásával **mentesül az adóbírság, mulasztási bírság alól**,
- a helyesbített, meg nem fizetett adó, jogosulatlanul igénybe vett költségvetési támogatás, továbbá az önellenőrzési pótlék megfizetésével az önellenőrzés időpontjáig esedékes **késedelmi pótlék alól**.

**Az önellenőrzési pótlék összegének kiszámítását** a [www.nav.gov.hu](http://www.nav.gov.hu/) oldalon a "Szolgáltatások/Kalkulátorok/Pótlékszámítás" útvonalon elérhető **kalkulátor segíti**.

#### <span id="page-7-0"></span>**Az önellenőrzési pótlék befizetése**

A megállapított önellenőrzési pótlék megfizetése annak bevallásával egyidejűleg esedékes.

Az önellenőrzési pótlékot az önellenőrzés benyújtásának napjáig a következő számlaszámra kell befizetni:

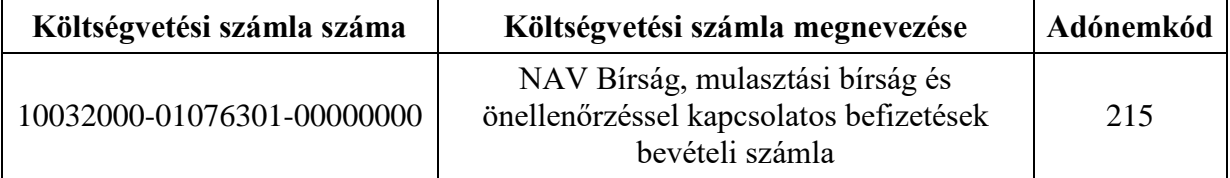

Ha a korábbi önellenőrzésben megállapított önellenőrzési pótlék összegének helyesbítésére nyújt be újabb önellenőrzést, akkor a főadónemeket már nem módosíthatja, ezeket az adatokat az előző önellenőrzésben szereplő adatokkal megegyezően kell feltüntetni.

#### <span id="page-7-1"></span>**Visszaigénylés**

 $\overline{a}$ 

Ha az önellenőrzéssel visszaigényelhető adó keletkezik, akkor a visszaigényléshez vagy más adónemre történő átvezetéshez az adott évre rendszeresített **"Átvezetési és kiutalási kérelem az adószámlán mutatkozó túlfizetéshez" elnevezésű '17-es nyomtatványt** (például 2020. évben: 2017 jelű nyomtatvány) kell kitölteni és beküldeni a NAV-hoz.

Az önellenőrzés szabályairól bővebben a NAV honlapján (*[www.nav.gov.hu](http://www.nav.gov.hu/)*) a Főlap > Információs füzetek > Eljárási szabályok útvonalon található **23. számú információs füzet**ből tájékozódhat.

## **8. Mik a jogkövetkezmények?**

<span id="page-7-2"></span>Ha az adózó a bevallási, adatszolgáltatási kötelezettségét hibásan, hiányos adattartalommal, késve teljesíti, vagy azt elmulasztja, **a NAV a törvényben meghatározott szankcióval élhet<sup>14</sup>.** 

<sup>14</sup> Art. 150-162. §, 220-221. § és 237-238. §.

<span id="page-8-0"></span>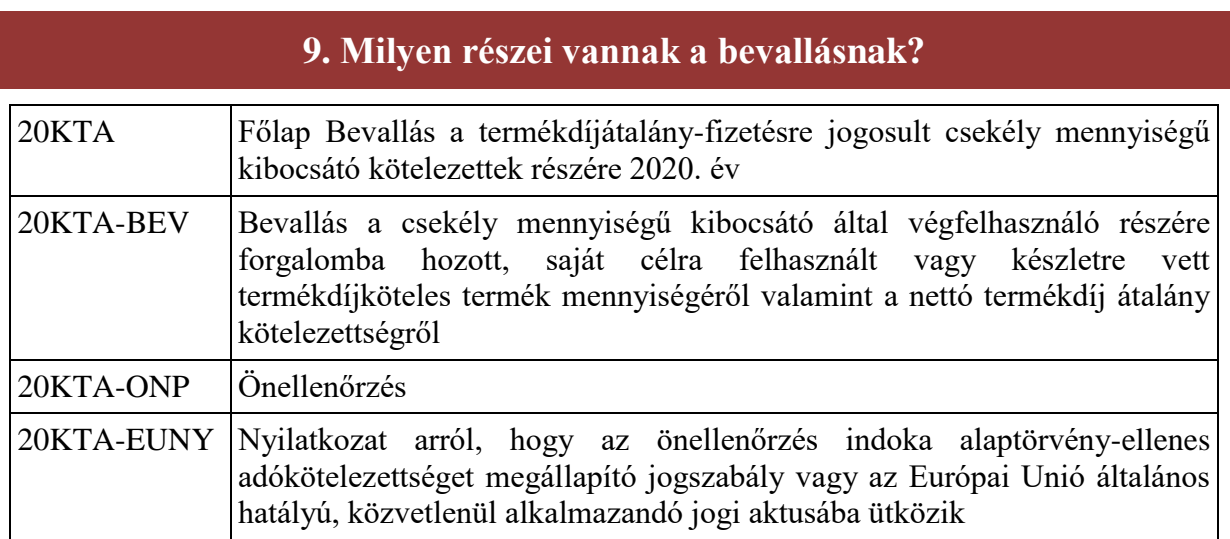

# **10. További információ, segítség**

<span id="page-8-1"></span>Ha további kérdése van az adatlappal, illetve az egyes adózási szabályokkal kapcsolatban, keressen minket bizalommal alábbi elérhetőségeinken!

#### <span id="page-8-2"></span>**Interneten:**

a NAV honlapján a www.nav.gov.hu-n.

#### <span id="page-8-3"></span>**E-mailen:**

a következő címen található űrlapon: [http://nav.gov.hu/nav/e-ugyfsz/e-ugyfsz.html.](http://nav.gov.hu/nav/e-ugyfsz/e-ugyfsz.html)

#### <span id="page-8-4"></span>**Telefonon:**

- a NAV Infóvonalán
	- o belföldről a 1819,
	- o külföldről a  $+36$  (1) 250-9500 hívószámon.
- NAV Ügyfél-tájékoztató és Ügyintéző rendszerén (ÜCC) keresztül\*
	- o belföldről a 80/20-21-22-es,
	- $\circ$  külföldről a +36 (1) 441-9600-as telefonszámon.

A NAV Infóvonala és az ÜCC hétfőtől csütörtökig 8 óra 30 perctől 16 óráig, valamint péntekenként 8 óra 30 perctől 13 óra 30 percig hívható.

\*A rendszer használatához ügyfél-azonosító számmal vagy Részleges Kódú Telefonos Azonosítással (RKTA) kell rendelkeznie. Ha nincs ügyfél-azonosító száma, akkor azt a TEL jelű nyomtatványon igényelhet, amit a NAV-hoz személyesen vagy a KÜNY tárhelyen keresztül lehet benyújtani. Felhívjuk figyelmét, hogy ha nem saját ügyében kívánja használni az ÜCC-t, akkor EGYKE adatlap benyújtása is szükséges.

### <span id="page-8-5"></span>**Személyesen:**

 országszerte a NAV ügyfélszolgálatain. Ügyfélszolgálat-kereső: [https://nav.gov.hu/nav/ugyfelszolg.](https://nav.gov.hu/nav/ugyfelszolg)

# **11. Mely jogszabályokat kell figyelembe venni?**

- <span id="page-9-0"></span>A környezetvédelmi termékdíjról szóló 2011. évi. LXXXV. törvény (Ktdt.),
- 343/2011. (XII.29) Korm. rendelet a környezetvédelmi termékdíjról szóló 2011. évi. LXXXV. törvény végrehajtásáról (Vhr.),
- az adózás rendjéről szóló 2017. évi CL. törvény (Art.),
- az adóigazgatási rendtartásról szóló 2017. évi CLI. törvény (Air.),
- az adóigazgatási eljárás részletszabályairól szóló 465/2017. (XII. 28.) Korm. rendelet (Adóig. vhr.).

# <span id="page-10-0"></span>**II. Részletes tájékoztató 1. Kitöltési információk a 20KTA főlaphoz**

## **A főlapot minden esetben ki kell tölteni.**

Az *"Azonosítás" (B) blokkban* kell szerepeltetni az adózó/kötelezett azonosításához szükséges adatait, valamint itt lehet közölni annak az ügyintézőnek a nevét és telefonszámát, aki a bevallást összeállította, és a közölt adatok gyors kijavítása érdekében a feldolgozás során feltárt hiba javításába bevonható. Ha a bevallást külső cég, vagy erre jogosult egyéb személy készítette, és a bevallás javításába bevonható, ügyintézőként az ő adatait kell közölni. Az *"Ügyintéző neve"* és a *"Telefonszáma"* rovatok kitöltése nem kötelező, de ha a rovatok közül az egyik kitöltött, akkor mindkettőt ki kell tölteni.

Az adózó/kötelezett adószámát, a természetes személy adóalanynak az "Adózó/kötelezett adó*azonosító jele"* rovatot is ki kell töltenie. Ebben az esetben a családi és utónevet is meg kell adni.

Itt kell feltüntetni továbbá a jogelőd adószámát, ha a szervezeti változással (átalakulás, szétválás, összeolvadás) érintett kötelezett/adózó, a szervezeti változást megelőző időszakra, azaz a jogelőd gazdasági tevékenységének időszakára vonatkozóan nyújt be bevallást. **Ha az ilyen szervezeti változással érintett adózó/kötelezett nem a jogelőd időszakára nyújt be bevallást, hanem már az átalakulás utáni, saját gazdasági tevékenységének időszakára, akkor a jogelőd adószáma rovatot tilos kitöltenie.**

A *"Hibásnak minősített bevallás vonalkódja"* mezőt, akkor kell kitölteni, ha az elektronikusan benyújtott, hibásnak bizonyult bevallás javítását a NAV értesítő levélben kérte, és a bevallással ennek a hibás bevallásnak a javított formáját küldik be. A mezőbe azt a 10 jegyű iktatószámot kell beírni, amelyet a NAV az értesítő levélben közölt. Ellenkező esetben a mezőt üresen kell hagyni.

(C) blokk *"Bevallási időszak"*: A bevalláshoz tartozó adómegállapítási időszak a tárgyév teljes időtartama. A bevallási időszak ettől eltérő (is) lehet azzal a korlátozással, hogy az időszak időtartama itt sem lehet több egy teljes év időtartamánál.

Tört időszak az alábbi esetekben fogadható el:

- A bevallási időszak kezdő dátuma akkor lehet későbbi, mint a naptári év első napja, ha a kötelezett január 1-je utáni időpontban alakult, vagy a NAV-hoz benyújtott TKORNY bejelentés szerint a termékdíj-kötelezettsége későbbi időpontban keletkezett.
- Az időszak záró dátuma akkor lehet korábbi, mint a naptári év utolsó napja, ha a kötelezett tárgyév december 31-ét megelőző hatállyal szűnt meg, vagy kezdődött meg a felszámolási, végelszámolási, kényszertörlési eljárás, vagy a NAV-hoz benyújtott TKORNY bejelentésében december 31-ét megelőző dátummal jelentkezett ki a termékdíj-kötelezettség alól.

Tekintettel arra, hogy az átalánybevallásra, annak jellegéből adódóan, nem minden esetben alkalmazhatók a soron kívüli bevallásra vonatkozó szabályok, a felszámolási, végelszámolási, kényszertörlési eljárással érintett kötelezettek, továbbá a szüneteltetéssel, az átalakulással (jogutóddal való megszűnéssel), vagy EU más tagállamában illetékességgel bíró gazdasági társaságba történő beolvadással érintett kötelezetteknek kizárólag egy darab bevallást kell benyújtani a tárgyévre vonatkozóan.

## **Példákkal szemléltetve:**

- Ha egy kötelezett esetében 2020. évben kezdődött meg a felszámolási eljárás és az 2020. december 31-ig nem zárul le, akkor 2021. január 20-ig kell benyújtani az átalánybevallást. A bevallásra 2020.01.01-2020.12.31. bevallási időszakot kell feltüntetni.
- Ha egy kötelezett esetében 2020. évben kezdődött meg a felszámolási eljárás és az lezárul, a kötelezett 2020. november 1-jével megszűnik, akkor az átalánybevallást az eseménytől számított 30 napon belül kell benyújtani, a bevallásra pedig 2020.01.01-2020.10.31. időszakot kell feltüntetni.
- Ha a kötelezett 2020. évben július 1-vel jogutóddal megszűnik, és a jogutód már nem folytatja a termékdíjköteles tevékenységet, akkor az eseménytől számított 30 napon belül kell a bevallást benyújtani 2020.01.01-2020.06.30 bevallási időszakkal. Ha a jogutód folytatja a termékdíjköteles tevékenységet, akkor a bevallást 2021. január 20-ig kell benyújtani 2020.01.01-2020.12.31. bevallási időszakkal.
- Ha a kötelezett 2020. november 1-jén jogutód nélkül szűnik meg akkor az eseménytől számított harminc napon belül benyújtott bevallásra 2020.01.01-2020.10.31. bevallási időszakot kell írni.

A fentieken túl akkor is szerepelhet tört időszak a bevalláson, ha az adózó 2020.01.01-je utáni időpontban kezdi a termékdíj-kötelezettséget eredményező tevékenységét (TKORNY bejelentésen bejelentett adatok hatálya például: 2020.03.01). Ez esetben a bevallásra 2020.03.01-2020.12.31. időszakot kell feltüntetni.

Ha a kötelezett termékdíj-kötelezettsége 2020.12.31. előtti hatállyal megszűnik (TKORNY bejelentésen kijelentkezés hatálya például: 2020.10.01.), akkor a bevallásra 2020.01.01- 2020.09.30. időszakot kell feltüntetni.

A *"Bevallás jellege"* mezőben lehet jelölni azt, hogy önellenőrzés, vagy adózói javítás (helyesbítés) miatt nyújtják be a nyomtatványt. Önellenőrzés esetén az **O** betűjelet, adózói javítás esetén pedig a **H** betűjelet kell kiválasztani a legördülő listából. Alapbevallás esetén ezt a mezőt üresen kell hagyni. Az önellenőrzés összesítésére kialakított lapot (ONP) csak akkor lehet megnyitni és kitölteni, ha a mezőben az **O** betűt választja ki.

Ha az adózó/kötelezett az általa megbízott képviselőn keresztül teljesíti bevallási kötelezettségét, akkor az *(E) blokkban* meg kell adni a képviselő nevét és a rá vonatkozó azonosító adatokat.

# <span id="page-11-0"></span>**2. A 20KTA-BEV lap kitöltése:**

Az *(A) blokk a) oszlopába* a termékdíjátalány alapjául szolgáló termékdíjköteles termékek mennyiségét kell beírni. A megfelelő sorokba azt a mennyiséget kell beírni, ami után a tárgyévben átalány fizetési kötelezettség keletkezett, vagyis a tárgyévben belföldön előállított, vagy a harmadik országból és a Közösség más tagállamából behozott és végfelhasználó részére forgalomba hozott, saját célra felhasznált vagy készletre vételezett (együtt: kibocsátott) termékdíjköteles termék mennyiségét.

A bevallásban annak a terméknek a mennyiségét is fel kell tüntetni, amely termék vonatkozásában az átalányfizetést választó kötelezett átvállalta a termékdíj-kötelezettséget az eredeti kötelezettől. A mennyiségi adatokat az 1-10, 12, 18, 19-23. sorokba kell beírni. Ezeket a sorokat akkor is ki kell tölteni, ha 0 kg volt a kibocsátás az adott termék és anyagáram vonatkozásában.

A 11. sorban a nyomtatványkitöltő program összesíti a 3-10. sorok mennyiségét. A 18. sorba a tárgyidőszakban kibocsátott elektromos, elektronikai berendezés (hőcserélő berendezés;

képernyő, monitor valamint 100 cm2-nél nagyobb képernyőt tartalmazó berendezés; nagygép; kisgép; kisméretű számítástechnikai berendezés és távközlési berendezés) együttes tömegét kell beírni.

A *(B) blokk* 30-38. soraiba a kibocsátott termékdíjköteles termék mennyiségének függvényében a nyomtatványkitöltő program automatikusan beemeli az adott termékáramra fizetendő termékdíjátalány összegét. A csekély mennyiségű kibocsátó kötelezett termékdíjátalánya:

- akkumulátorra 2 000 Ft/év;
- csomagolószerre 12 000 Ft/év;
- egyéb kőolajtermékre 4 000 Ft/év;
- elektromos, elektronikai berendezésre 10 000 Ft/év;
- $\bullet$  gumiabroncsra 3 000 Ft/év;
- reklámhordozó papírra 8 000 Ft/év;
- egyéb műanyag termékre 4 000 Ft/év;
- egyéb vegyipari termékre 4 000 Ft/év;
- $\bullet$  irodai papírra 4 000 Ft/év.

Ha valamely termékáramból nem történt kibocsátás (az *A blokk* megfelelő sorában/soraiban 0 kg szerepel), akkor a kitöltő program automatikusan 0 Ft-tal tölti ki az adott termékáramhoz tartozó sor a) oszlopát.

A *(C) blokk 40. sor a) oszlopát* a nyomtatványkitöltő program automatikusan kitölti. A program itt összesíti a (B) blokk 30-38-soraiban található, termékáramonként fizetendő összegeket és automatikusan bejegyzi a tárgyévre fizetendő termékdíjátalányt.

# <span id="page-12-0"></span>**3. A 20KTA-ONP lap kitöltése**

Önellenőrzés esetén a 20KTA-ONP önellenőrzési mellékletet kötelező kitölteni.

A lap csak akkor válik aktívvá, akkor tölthető ki, ha a Főlap "Bevallás jellege" mezőjében az (**O**) betűjelet választották ki. Ezen a nyomtatványon csak a 2020. évi bevallások önellenőrizhetők.

Az ismételt önellenőrzés jelölésére az *(O) blokkban* található jelölőnégyzet szolgál.

*Az (A) blokk* 1. sorának a) mezőjébe *(Bevallott/befizetett termékdíjátalány)* az önellenőrzéssel módosított (eredeti) bevallásban szereplő fizetési kötelezettséget kell feltüntetni. A b) mezőt *(Helyesen számított termékdíj)* a BEV lap adattartalma alapján automatikusan tölti ki a program. Az *a) mezőben* az összeget a mezőben előre feltüntetett "ezer" szöveg figyelembevételével ezer **forintos nagyságrendben kell megadni.** A *c)* (*Befizetendő/visszautalandó)* mezőben feltüntetett fizetési kötelezettséget a nyomtatvány kitöltő program automatikusan összegzi.

*A (B) blokkba* kell beírni az önellenőrzés után fizetendő önellenőrzési pótlékot. Az összeget ezer forintra kerekítve, a mezőben előre feltüntetett "ezer" szöveg figyelembevételével ezer **forintos nagyságrendben kell megadni.**

Az adózó javára mutatkozó helyesbítés esetén (ha az adózó adókötelezettsége az eredetileg beadott bevalláshoz képest csökken, az adott időszakon belül) önellenőrzési pótlékot sem felszámítani, sem megfizetni nem kell.<sup>15</sup>

14

*A (C) blokk* szolgál egy korábbi önellenőrzés alkalmával helytelenül kiszámolt és bevallott önellenőrzési pótlék helyesbítésére. A *3. sor a) mezőjébe* kell beírni helytelenül bevallott/befizetett a *b) mezőbe* pedig a helyesen számított önellenőrzési pótlékot. Az összegeket ezer forintra kerekítve, a mezőkben előre feltüntetett "ezer" szöveg figyelembevételével **ezer forintos nagyságrendben kell megadni.** A megadott adatokat a nyomtatványkitöltő program összesíti és a befizetendő vagy visszautalandó pótlékot automatikusan bejegyzi a *c) mezőbe*.

# <span id="page-13-0"></span>**4. A 20KTA-EUNY lap kitöltése**

Ezt a lapot kell kitöltenie, ha az önellenőrzésnek az az oka, hogy az adókötelezettséget megállapító jogszabály Alaptörvény-ellenes, vagy az Európai Unió általános hatályú, közvetlenül alkalmazandó jogi aktusába ütközik, feltéve, hogy az Alkotmánybíróság, az Európai Unió Bírósága e kérdésben hozott döntését még nem hirdették ki az önellenőrzés előterjesztésekor vagy az önellenőrzés a kihirdetett döntésben foglaltaknak nem felel meg.

A lapot csak a bevallás részeként, azzal együtt (egyidejűleg) lehet benyújtani! Ha az adózó a lapot önállóan nyújtotta be, azt az NAV nem tudja figyelembe venni.

A lap fejlécében az adózó azonosításához szükséges adatokat a nyomtatványkitöltő program automatikusan átemeli a Főlapról.

Az *(A) blokkban* lévő 1. sorban X-szel kell jelölni, ha az önellenőrzés oka, hogy az adókötelezettséget megállapító jogszabály Alaptörvény-ellenes, vagy az Európai Unió általános hatályú, közvetlenül alkalmazandó jogi aktusába ütközik.

A *(B) blokk 2. sorában* található mezőben kell jelölni az önellenőrzéssel és nyilatkozattal érintett adónem kódot, amelyre nézve a végrehajtott önellenőrzés indoka az Alaptörvényellenes vagy Európai Unió általános hatályú, közvetlenül alkalmazandó jogi aktusába ütköző jogszabály. A megfelelő kódot az önellenőrzéssel érintett adónem(ek) függvényében a legördülő lista által felkínált kódok közül kell kiválasztani.

A *3. sorba* a kitöltő program automatikusan bejegyzi az adónem megnevezését, miután a 2. sorban az adónem kódot kiválasztották.

## **Ha több adónemre vonatkozik a fenti indokkal végrehajtott önellenőrzés, akkor annyi EUNY lapot kell kitölteni, ahány adónemet érint az önellenőrzés.**

A *(C) blokk* szabadon gépelhető részt tartalmaz, melyben részleteznie kell, hogy

- melyik az az adókötelezettséget megállapító jogszabály, mellyel kapcsolatban az önellenőrzést benyújtották,
- milyen okból Alaptörvény-ellenes, illetve az Európai Unió mely általános hatályú, közvetlenül alkalmazandó jogi aktusába ütközik és milyen okból,
- ismeretei szerint az Alkotmánybíróság vagy az Európai Unió Bírósága a kérdésben hozott-e már döntést, ha igen, akkor a döntés számát kérjük közölni.

<sup>&</sup>lt;sup>15</sup> Art. 57. § (3) bekezdése alapján.

A blokkot a 4. sorral kezdve, sor kihagyása nélkül kell kitölteni.

**Nemzeti Adó- és Vámhivatal**